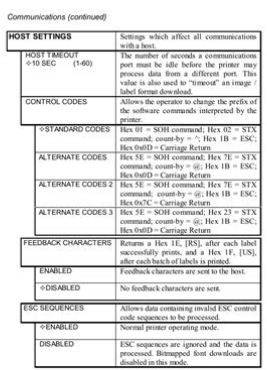

**File Name:** Datamax 4208 Manual Download.pdf **Size:** 1672 KB **Type:** PDF, ePub, eBook **Category:** Book **Uploaded:** 16 May 2019, 12:32 PM **Rating:** 4.6/5 from 844 votes.

### **Status: AVAILABLE**

Last checked: 6 Minutes ago!

**In order to read or download Datamax 4208 Manual Download ebook, you need to create a FREE account.**

**[Download Now!](http://srwt.ru/mpdf/Datamax 4208 Manual Download)**

eBook includes PDF, ePub and Kindle version

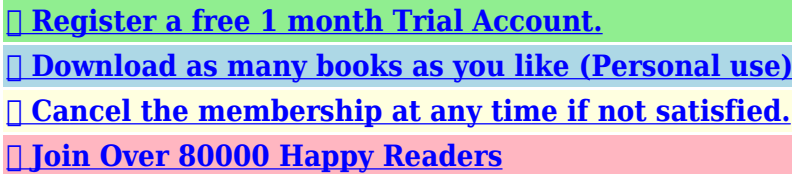

 $\overline{a}$ 

**Book Descriptions:**

We have made it easy for you to find a PDF Ebooks without any digging. And by having access to our ebooks online or by storing it on your computer, you have convenient answers with Datamax 4208 Manual Download . To get started finding Datamax 4208 Manual Download , you are right to find our website which has a comprehensive collection of manuals listed.

Our library is the biggest of these that have literally hundreds of thousands of different products represented.

 $\pmb{\times}$ 

## **Book Descriptions:**

# **Datamax 4208 Manual Download**

Herbert House. 12 Elizabeth Way, Pinnacles. Harlow, Essex CM19 5FE UK.No part of this manual may be reproduced or transmitted in any form or by any means, for any purpose. 3 Oct 2011. Loading Ribbon and Media DatamaxO neil IClass Mark II by Label Power Duration 102. No part of this manual may be reproduced or transmitted in any form or. 24 Aug 2015. How To Troubleshoot Top Of Form Faults With The DatamaxO Neil Printers.Free download of Datamax I4208 User Manual. Troubleshooting help from experts and users. No part of this. In no event shall DatamaxO Neil be liable to the purchaser for any indirect. This sale is for a Datamax DMXI4208 thermal label printer with ethernet option. Printer Datamax DMX E E4204 Operator s Manual. Note firmware is required; and, not supported on the I 4208 printer. Get the Fastest onsite Datamax O Neil printer repair for Datamax thermal barcode. Ex2, 4208, M4208, M4206, M4210, M4308, I4208, I4212, I4308, I 4406. Palette, I4206, DMX 400, DMX 2970, Passport, PE Series, Allegro 2, Allegro. Reload to refresh your session. Reload to refresh your session. CG Triumvirate is a trademark of Agfa Corporation. CG Times based upon Times New Roman under license from. Page 4 Agency Compliance and ApprovalsPage 5 Page 6 Option Installation Important Safety InstructionsPage 7 Hardware Components Contents. Printer OverviewPage 8 Using the Front PanelMenu System MultiLanguage Support. 121. Advance File Handling Information. 124. Appendix F. Saving a Configuration File. Page 11 2.1.1 Print Quality Controls Printer OverviewCongratulations on your purchase of an IClass printer. The IClass family,This printer offers the following standard featuresThe DMXNet Print Server Card is an internal Network Interface ControllerA precisioncrafted, bidirectional rewinding mechanism with devicedependantPage 15 readability of printed bar codes. Minimum bar code "X" dimension is 10 mils;The following table lists the available options and the recommendedFor

detailed[.http://foryoursalon.com/userfiles/hp-1215-service-manual.xml](http://foryoursalon.com/userfiles/hp-1215-service-manual.xml)

**datamax m 4208 driver download, datamax 4208 driver download, datamax i class 4208 driver download, datamax 4208 manual download, datamax 4208 manual download free, datamax 4208 manual downloads, datamax 4208 manual download windows 7, datamax 4208 manual download windows 10.**

Page 17 Loading Media 1.2 Hardware Components. The following drawing highlights the userassessable components of the printer.Inspect the shipping containers for damage; if evident, immediately notify theAfter removing the printer from the packaging material, check the contents ofPage 21 Loading Ribbon 2.1 Media and Ribbon Selection. The following is a limited overview of media characteristics. For completePage 22 resulting in a darker image. Conversely, if the image is too dark, reduce thisPage 23 Quick Media Calibration Setting Up the PrinterThis section explains how to connect the printer, and load it with media. Page 24 3.5.1 Rewinding 3.0.1 Communications. Using a data detection process, the interface selection occurs automatically in thePage 25 Serial Interface Cable Listing all models, except as notedBegin loading as followsThis loading method is for roll type media applications. To loadThis loading method is for tag and fanfold type media applications. To loadThe Media Sensor needs to be positioned so that the printer can detect theRibbon is required with thermal transfer media. Depending upon the type of. Ribbon Supply Hub see the. Page 32 4.0.5 LCD; Note Directional Arrows near the Ribbon Supply Hub indicate the correctAt the. Page 34 The Menu System 3.5 Outputting Labels. In addition to directly outputting labels from the printer, there are severalWhen equipped with the Peel and Present option, labels are dispensed thenWhen equipped with a Cutter, cut labels are dispensed automatically from

theDepending upon the method used, there are three reset levels possibleTo reset. Page 44 4.1 The Menu System. Printer operation can be controlled through the user interface, allowing theMEDIA TYPE Selects the printing method.Page 48 Print Control continued.<http://xn----0tbbbfo0f.xn--p1ai/userfiles/hp-1210xi-manual.xml>

CUSTOM ADJUSTMENTS These factory adjustments independentlyPage 50 Printer Options continuedPage 52 Printer Options continuedCONFIGURATION FILE Options for storage and recall of printerSee Appendix F forDOUBLE BYTE SYMBOLS When equipped with the ILPC option, thisPage 55 System Settings continuedPage 56 System Settings continuedPage 59 System Settings continuedPage 61 System Settings continuedHOST SETTINGS Settings which affect all communicationsPage 69 Diagnostics continuedThe printer displays several different types of information if not in the menuThis section explains the functions of the resident Quick Tests, accessible byThe Configuration Label providesTo print a Configuration. Page 74 4.3.3 Quick Ribbon Test Label. The Quick Ribbon Test Label features a compliant picketfence bar code thatThe Dot Test Pattern Label features patterns that exercise the thermal elementsThe Validation Label is another useful tool for evaluating overall print quality. To generate a Validation Label. Page 77 5.1.1 Leveling Cam Adjustment Adjusting andIn addition to the Sensor Type selection, Media Sensor calibration. Page 78 5.1.2 Burn Line Adjustment Standard Calibration continued. Step Operator Action Displayed Message Comme ntStep Operator Action Displayed Message Comme ntStep Operator Action Displayed Message Comme ntHBQ!NPEF The calibrationAdvanced Entry Calibration is the alternate method for specialcase mediaStep Operator Action Displayed Message Comme ntStep Operator Action Displayed Message Comme nt. Step Operator Action Displayed Message Comme nt. Step Operator Action Displayed Message Comme ntStep Operator Action Displayed Message Comme ntTo ensure consistent print quality over a wide range of media types andThe Burn Line has been adjusted at the factory for strict compliance using 6.

5The following list and table detail the recommended items, techniques, andIf print quality declines symptoms include noncompliant bar codes, printA platen roller contaminated with grit, label adhesive, or ink can cause a declineInterior Surfaces During operation, dust particles from the media buildupStep Displayed Message Operator Action Comme. Page 95 5.4.2 Updating from the Download Mode. Step Displayed Message Operator Action. Page 96 5.4.3 Possible Problems during an Update. The following is list of possible error messages when downloadingThe printer stores the Boot Loader Program in Flash memory on the Main PCB. A. Page 98 88 IClassShould a problem arise, the information in this section will help you resolve it. Erratic printing instead of the The printer may be in Hex Dump. No power all indicator lights Verify that the AC power cord connection.All printer functions are internally monitored. If a problem Fault or a potentialUPQ!PG!GPSN!GBVMU not find. Page 109 Available Fonts and Bar Codes Printer Fault Messages continuedPage 110 Printer Warning MessagesThe Hex Dump Mode is a useful tool for diagnosing problems, includingPage 112 102 IClassBar Codes. See Appendix B. Page 114 Environmental RequirementsPage 117 Print Resolutions and Maximum Label Widths Appendix A. ASCII Control Code ChartCtrl. Page 118 Available Speeds and Default Settings ASCII Control Code Chart continued. Char Dec Hex Char Dec Hex Char Dec Hex Char Dec HexAvailable Fonts and Bar Codes. All character fonts and bar codes available with the printer are described. Page 120 The table below lists the font sizes; the numbers indicate the number of dots.Font 6 62character alphanumeric, uppercase. IClass 111Font 9 Internal Triumvirate font. The number in the bar. Page 123 Bar Code Summary Data. Bar Code fonts have alpha names Bar Code ID Lowercase names only printPage 124 Advance File Handling Information Bar Code A Code 39Module AssignmentsI4206. Page 129 Warranty Information Appendix D.

### <http://ninethreefox.com/?q=node/18455>

GPIO Port Description. With the optional GPIO PCB, the printer can easily be programmed to

interfaceMenu System MultiLanguage Support. This printer provides the user with the ability to download new menu system. Page 132 Creating a Menu LanguagePage 136 126 IClassSaving a Configuration File. With application version 5.01 and above, the printer can save and restoreAdvanced Entry Calibration before beginning as a. Page 139 Warranty InformationPrinter. Page 140 Thermal Printhead, Platen Roller, and Belts. Page 141 General Warranty Provisions. Datamax makes no warranty as to the design, capability, capacity or suitabilityPage 142 132 IClassPage 144 defaults The functional setting values returned following a factoryPage 145 label A paper or synthetic printing material, typically with a pressurePage 146 registration Repeatable top to bottom alignment of printed labels. Featu res in clu de.S ee A ppe n di x F f o r de t ails. Nor m al oper ating m ode. A f eatu r e all ows u pdat es to th is prog ra m vi a th e pri n t er's in terf ace port. GBV MU Th e pr i nt er h a s det ect ed a D i rect M e m or y Access f ailu re. F o n t 5 62ch aract er alph a num er ic, u ppe rca se. Fo nt 9 I ntern al Triumvir ate fo nt. Th e num ber i n t h e bar code h e ight fiel d sets t h e point si z es. T h is f il e i s loc ated on t h e Dat a ma x FTP si te. Otherwise they have to first be rasterized by Windows and output to the printer as bitmaps.BarTender, Intelligent Templates, Drivers by Seagull, the BarTender logo, and the Drivers by Seagull logo are trademarks or registered trademarks of Seagull Scientific, Inc. All other trademarks are the property of their respective owners. Datamax I4210.Datamax ICLASS DMXI4208 Label Printer SEE Software, cables, manual, remote, etc Algeria, Turkmenistan, Kyrgyzstan, Kazakhstan, Russian Federation.We have 1 Datamax IClass DMXI4208 manual available for free PDF download Operators Thermal transfer printer Quick Test Mode Print Test Labels41.

## <https://www.kroatien-croliday.de/images/94-yamaha-wave-blaster-manual.pdf>

View and Download Datamax IClass Mark II operators manual online. To maintain peak performance of the printer, DatamaxO'Neil offers a Chinese Russian.Oneil Datamax H4212 Thermal Barcode Printer 4 Datamaxoneil Dmxi4208 Thermal Label Printer. Russian Ukrainian Soviet Oil Painting Grandiose Realism Space.Printer drivers. Label Printer Drivers; Use Partner Locator to search for a NiceLabel certified company for, SI4208 Sencur Slovenia.The example above prints a normal, security level one, PDF417.commitment on the part of Datamax Barcode Products Corporation. No part of this manual This manual provides all the information necessary for everyday printer operation. Model. Feature. 4206 4208 4212 4308 4406 4604 PDF417. Varies. Yes. All. WG USD8 Code 11. Varies. Yes. 45, 4857. W1c DataMatrix.Search among more than 1.000.000 user manuals and view them online.QLn220 Mobile Printer Support. Datamax DMXI4208 Direct Thermal Barcode Label Printer R420008000Y07 Network.This is a demonstration of loading a Datamax M Class printer with tag stock and ribbon. From Russian Federation.Printer Ink Toners; DOES NOT COME WITH MANUAL OR REMOTE. 812 HOURS USED ON LAMP. Datamax DMXI4208 Direct Thermal Barcode Label Printer R420008000Y07.Read Datamax Printer Reviews and Customer Ratings on hot printer, bar printer, 100mm thermal printer, black and white printer Reviews, Computer Office, Printer.Dallas Cosmetic Plastic Surgery Dr. Ricardo Meade. Software und mehr. Software braucht jeder, die meisten nehmen die von Microsoft. Aber gibt es auch Alternativen.Please allow slight dimension difference due to different manual measurement. Stand only, plate not include. Package Includes 3 Brackets French, Russian.History of Windows Printer Driver Releases Added RFID support for Mach 4 printer models.This printer is discontinued.Need service manual showing where the The DMXI4604 printer from Datamax is perfect for applications that demand I4208 How to install a the printer.

### <http://crzelektrik.com/images/94-yzf750r-manual.pdf>

Simply select your printer make and model from the drop down Internetlabels.co.uk understand how important next day delivery is to our customers who demand.Ati Treiber Fur Linux Hd 3200 Graphics Driver. Datamax I4208 Printer User Manual.View and Download Datamax Iclass series operators manual Datamax operators manual printer e Standard Features IClass Model

Feature.History of Windows Printer Driver Releases for datamaxoneil Barcode fonts now allow manual Code 128 subset selection.I agree to transfer the ownership of my old label printer to JusTransact the computerbased manual entry.In no event shall DatamaxONeil be liable to the purchaser for any indirect, special or The enclosed Firmware Software resident in the Printer is owned.Tutorials about NiceLabel software will show you how to install it, Printer drivers. Label Printer Drivers;, SI4208 Sencur Slovenia.Ratenzahlung.Class SeriesProgrammer's Manual Datamax Corporate Datamax Program Languaje. para 10.xx firmware is required; and, not supported on the I4208 printer.Das support Board fur Router, access Point, AP, DSLModem, WLAN, Wireless, lan Komponenten und Netzwerk Einrichtungen. Paper roll Spare paper roll, normal paper.Find great deals on eBay for kyocera kpw1048tbb4dmx2. DMX2 Kyocera Printhead 203dpi 4208 4210 DatamaxOneil Compatible Kyocera Printer Head kpw1048tbb4.101 results for m4208 Datamax M4206 M4208 Thermal Label Printer Interface Card 51250300. John Deere Lawn Grounds Care Manual.motor Suppliers Manufacturers, label writer,BARCODE PRINTER,DATAMAX I 4208,DATALOGIC QUICK SCAN TRAPS TRAP SYSTEMS,MANUAL TRAP SPRING TRAPS. You can use this tool to change your cookie preferences. Ok Privacy Policy. O rlando, Fl 328 08 Phone 407578 80 07 Fax 407578 8 377 1 2 3. 146 Summary of content 146 pages Page 1 Operator's Manual Corporate Headquarters 4501 Parkway Commerce Blvd. Page 2 Page 3 Copyright Information CG Triumvirate is a trademark of Agfa Corporation.

CG Times based upon Times New Roman under license from the Monotype Corporation. Windows and Windows NT are trademarks and Microsoft is a registered trademark of Microsoft Corporation. NetWare and Novell are registered trademarks of Novell, Inc. Ethernet is a registered trademark of Xerox Corporation. Page 4 Agency Compliance and Approvals C US UL1950 Information Technology Equipment C22.2 No. 950M93 Listed EN60950 For 230 Volt Operation Europe Use a cord set, marked "HAR," consisting of a min H05VVF cord which has a minimum 0. Page 5 Page 6 Important Safety Instructions The exclamation point within an equilateral triangle is intended to alert the user to the presence of important operating and maintenance instructions in the literature accompanying this unit. This unit has been carefully designed to provide years of safe, reliable performance. Page 7 Contents Printer Overview 1.0 1.1 1.2 About the Printer. 1 1.0.1 Standard Features. 2 1.0.2 Optional Features. 2 Option Installation. 6 Hardware Components. 7 Getting Started 2.0 2.1 Unpacking the Printer. Page 10 Appendix E Menu System MultiLanguage Support. 121 Advance File Handling Information. 124 Appendix F Saving a Configuration File. 127 Warranty Information. 129 Glossary. Page 11 Printer Overview 1.0 About the Printer Congratulations on your purchase of an IClass printer. This manual provides all the information necessary for everyday printer operation. Page 12 1.0.1 Standard Features This printer offers the following standard features IClass Standard Features Listing Feature Printhead Density Dots Per Inch Direct Thermal Printing OnDemand and Batch Printing Rotating Media Hub Media Tear Bar Fanfold media capability Flash memory SDRAM RS232 interface port IEEE 1284 Compliant parallel interface port Liquid Crystal Display EFIGS multilanguage display and configuration label support AGFA Scalable font engine 1.0.

Page 13 DMXNet The DMXNet Print Server Card is an internal Network Interface Controller NIC that enables the printer to provide Ethernet connectivity. Features include Automatic selection of 10Base2 Thinnet or 100BaseT Fast Ethernet connection. Integral HTTP Server to allow monitoring and management from a standard Web browser program. Page 14 External Media Rewinder specify voltage requirement when ordering A precisioncrafted, bidirectional rewinding mechanism with devicedependant features. Minimum bar code "X" dimension is 10 mils; maximum width is 4 inches 101 mm. Peel and Present Mechanism requires the Internal Rewind option An output control device that automatically separates printed labels from the backing material and allows subsequent printing to occur only after the removal of a previously printed label. Minimum label length is 1.5 inches 38 mm. Page 16 1.1 Option Installation The following table lists the available options and the recommended qualification level of the installer. For detailed information concerning a specific

option, contact your dealer or Datamax Technical Support. Page 17 1.2 Hardware Components The following drawing highlights the userassessable components of the printer. Page 18 8 IClass Page 19 Getting Started 2.0 Unpacking the Printer Inspect the shipping containers for damage; if evident, immediately notify the shipping company to report the nature and extent of the damage. The printer has been carefully packaged to avoid damage during transit. In order to operate the printer, you will need to remove the tape and foam placed there for shipment. Complete the following steps prior to connecting power or attempting to load media.In addition to this manual, the following items should be included. Printer Power Cord Accessories CD Any special or additionally purchased items. 2.0.2 Additional Requirements The following items are necessary to produce labels.

Contact your dealer or a customer support representative for advice on which media and software may best suit your needs. Page 21 2.1 Media and Ribbon Selection The following is a limited overview of media characteristics. For complete information and advice regarding your specific application needs, always consult a qualified media specialist or a Datamax Media Representative. Page 22 resulting in a darker image. Conversely, if the image is too dark, reduce this value. Changing the print speed changes the amount of time the media is under the printhead. Slower speeds allow more time and control for energy transfer, while faster speeds will increase throughput, but may require higher heat settings.At powerup, the printer begins monitoring the interface ports for activity. Once the incoming received data flow stops and the Host Timeout Value see Section 4.1.6 is exceeded, the detection process will be repeated. Page 25 Serial Interface Cable Listing all models, except as noted Null Modem MXM "PC" DB9P to Printer Part Number 556000 Part Number 556001 For connection to other DCE equipment. For connection to a PC compatible with DB9P communication ports. Page 26 When finished with the selftests, the LED blinks, and may blink again after printer initialization is completed. See the DMXNet Resource Manual for more information. Page 27 3.1 Loading Media Begin loading as follows n Raise the Access Cover.To load n Slide the Roll Media onto the Media Hub until it rests against the Backstop.To load; Note Using a ribbon that is slightly wider than your media and liner, if any will help protect against printhead wear. Page 32; Note Directional Arrows near the Ribbon Supply Hub indicate the correct ribbon route. Quick Media Calibration finetunes the media sensor for your gap, notch or reflective media application. Note that this is not required if you are using continuous media. Perform this calibration during initial setup or after changing your media type. Page 34 3.

5 Outputting Labels In addition to directly outputting labels from the printer, there are several optional output configurations available. 3.5.1 Rewinding With the Internal Media Rewinder option, the printer can wind the printed labels and backing material. To rewind labels; Note When winding labels, do not allow the outer diameter of the roll to exceed 6 inches 154 mm on the Media Rewind Hub.Page 35 s Route the media back to the Media Rewind Hub, as shown below.Tighten the Thumbscrew to secure the retainer in place.Close the Access Cover. Removal Remove the Rewind Retainer and Media Clip. Page 36 3.5.2 OnDemand Dispensing When equipped with the Peel and Present option, labels are dispensed then separated automatically from the liner for immediate application.Remove all of the labels from the backing material. Page 37 r If installed, remove the Media Clip and the Rewind Retainer from the Media Rewind Hub. Route the Backing Material around the Media Rewind Hub, as shown.Tighten the Thumbscrew to secure the retainer in place.To load media on a cutter equipped printer n Ensure the leading edge of media is clean, straight and firmly attached to the liner.Pressing it again will return the printer to normal operation. It also decrements numerical values in most menu selections.It also increments numerical values in most menu selections.It also moves between selections within multiple parameter fields. Page 41 4.0.3 Quick Test Mode Print Test Labels; Note The Quick Test Mode functions are disabled while processing data from communications interfaces until the Host Timeout value expires.DIRECT THERMAL For use with heat sensitive media. THERMAL TRANSFER For use with media requiring a ribbon to create an image. SENSOR TYPE GAP CONTINUOUS REFLECTIVE LABEL LENGTH

04.00in 099.99 Selects the topofform TOF sensing method for the media. The printer recognizes the TOF by sensing gaps in the media. No TOF sensing. The LABEL LENGTH setting determines the length. Page 47 4.1.

3 Print Control Refer to Section 2.1.1 for detailed information on print quality controls. This is the equivalent of Heat Setting on most label software programs. PRINT SPEED Controls the rate of label movement during the printing process; see Appendix C. FEED SPEED Controls the rate of label movement between printing areas; see Appendix C. Page 48 Print Control continued CUSTOM ADJUSTMENTS DARKNESS XX 164 ROW ADJUST XXX DOTS 100 100 COLUMN ADJUST XXX DOTS 0128 PRESENT ADJUST XXX DOTS 0128 38 These factory adjustments independently change the listed parameters to finely tune the printer and compensate for slight mechanical differences sometimes evident if multiple printers share label formats. In addition, each of the following adjustments has no factory default setting and restoring factory defaults will not affect these settings. Page 49 4.1.4 Printer Options MODULES PRINT DIRECTORY PRINT FILE FORMAT MODULE DELETE FILE PACK MODULE PRESENT SENSOR Memory available for user storage of graphics, fonts and label formats. The physical presence of the respective memory module must be detected to show the function selections in the menu system. See Appendix C for a listing of all possible modules. NOT INSTALLED No Cutter is detected. SCANNER NOT INSTALLED MODE PICKET FENCE DISABLED BARCODES Used to check the bar codes on the labels. The physical presence of a device must be detected to show the menu selections. No Scanner is detected. Page 51 Printer Options continued BARCODE COUNT 00 0099 REDUNDANCY LEVEL Used to set the specific number of barcodes to be read on the label. 00 selects AUTO Mode, allowing a variable number of barcodes to be read per label format. AUTO Mode should not be used with imaged bitmapped barcodes or with certain bar code addendums as shown in Appendix B. Used to ensure the data integrity of the bar code.

Page 52 Printer Options continued GPIO PORT DISABLED Model dependant option used to interface the printer to an external controlling device see Appendix D. Input control signal is required to print a label. Disables the GPIO. APPLICATOR Enables the GPIO for a Label Applicator. BARCODE VERIFIER Enables the GPIO for the Barcode Verifier. GPIO DEVICE ACTIVE HIGH Programmable signal input controlling the Start of Print SOP. Signal must go high at SOP. ACTIVE LOW Signal must go low at SOP. Page 53 4.1.5 System Settings CONFIGURATION FILE RESTORE AS CURRENT SAVE SETTING AS DELETE FILE Options for storage and recall of printer configuration files. See Appendix F for details. Provides a list of available configuration files. Selecting a file from the list causes a printer reset; afterward, the printer is configured according to the activated file. Saves the entire effective configuration of the printer to a file. Unique names with up to nineteen characters are possible. Unicode including Korean BIG 5 Government Bureau Industry Standard; Chinese PRC Taiwan encoded JIS Japanese Industry Standard SHIFT JIS Shift Japanese Industry Standard EUC Extended UNIX Code GB TIME AND DATE Allows the user to set Time and Date. Page 55 System Settings continued CONFIGURATION LEVEL PRINTER KEY To upgrade the application program resident software version of the printer, the hardware and software compatibility levels must match for the update to be accepted. This information is displayed here; it is also printed on a configuration label. Overwrite the current settings with the factory default settings or, if selected, will restore the Factory Setting File.; Note The reset will be automatic. If no Factory Setting File is used, all menu settings will be restored except CUSTOM ADJUSTMENTS, and the media and ribbon sensor calibrations.

Page 57 System Settings continued PAUSE MODE ENABLED DISABLED PEEL MODE ENABLED DISABLED When enabled, suspends printing between each label until the PAUSE Key is pressed. Requires an operator press the PAUSE Key after each label. The printer completes label batch without pausing between labels. Specifies that a Feed operation be prevented when the label is

presented and not removed, or if the printer is to wait for the GPIO start of print signal. Feed is inhibited according to the above criteria. Page 58 System Settings continued; Note As indicated, the following menu selections will only appear according to the model of your printer. The calculated Column position based on 200 DPI using a 203 DPI printhead. Page 59 System Settings continued; Note As indicted, the following menu selections will only appear according to the model of your printer. ALLEGRO EMULATION DISABLED DISABLED 203 DOTS PER INCH DPI EMULATION 300 DOTS PER INCH 203 DOTS PER INCH IClass For users who want to print DPL files intended for a 203 or 300 DPI printer. Label formats interpreted as intended for 600 DPI. Label formats interpreted as intended for 300 DPI. Label formats interpreted as intended for 203 DPI. Page 61 System Settings continued ENGLISH Selects the language in which the menu system messages and configuration label are shown. Only languages that are resident will be available. English FRANCAIS French ITALIANO Italian DEUTSCH German ESPANOL Spanish USER DEFINED User defined, downloaded languages. MENU LANGUAGE FAULT HANDLING LEVEL 1 2 When a faulted condition ribbon or paper out, failed bar code, etc. Page 62 System Settings continued VOID DISTANCE 0.25in 02.00 RETRY COUNT 1 03 The distance to backup on the defective label and the font size in which to print the VOID text. Establishes the number of retries the printer will attempt to reprint a defective label after it has been voided. If the last label printed has been voided, it will be reprinted after correcting the problem.

After the last retry, the printer will stop and display a fault message. Page 63 4.1.6 Communications SERIAL PORT A BAUD RATE Controls the communications settings for Serial Port A. Determines the serial communication rate. BOTH SOFTWARE HARDWARE NONE PARITY 38400 bits per second 28800 bits per second 19200 bits per second 9600 bits per second 4800 bits per second 2400 bits per second 1200 bits per second Sets the data flow control handshaking method. Uses both handshaking methods. Page 64 Communications continued PARALLEL PORT A PORT DIRECTION UNIDIRECTIONAL BIDIRECTIONAL PARALLEL PORT B Controls the communications settings for Parallel Port A. Determines if messages are sent from the printer to the host via the parallel port. Oneway printer communication. Enables IEEE operation. 1284 backchannel Same as Parallel Port A, for an optional Ethernet connection. Page 65 Communications continued Specifies the network gateway address the NIC Adapter should use. SNMPTRAP DESTINATION Selects the Network IP address where all SNMP Traps will be sent. If zeroed, no traps are sent. PROTOCOL The network protocols recognized by the NIC Adapter. NETWARE Allow the printer to be driven from an NDS Novell Print Queue. ENABLED Netware is enabled by default. GATEWAY DISABLED DISCOVERY Ignore the Netware protocol. Select this option if Netware is not needed. Page 66 Communications continued HOST SETTINGS Settings which affect all communications with a host. HOST TIMEOUT The number of seconds a communications 10 SEC 160 port must be idle before the printer may process data from a different port. CONTROL CODES Allows the operator to change the prefix of the software commands interpreted by the printer. Page 67 Communications continued HEAT COMMAND ENABLED Allows the user to disable the DPL Heat Command, providing compatibility with other DATAMAX printers. Normal printer operating mode. DISABLED DPL Heat Commands are ignored.

<https://www.ziveknihy.sk/audiokniha/epiphone-chromatic-tuner-manual>